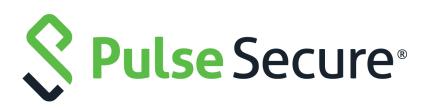

# Pulse One Cloud Release Notes

Supporting Pulse One Cloud 2.0.1904.1

Product Release2.0.1904.1Published11 March 2020Document Version1.1

Pulse Secure, LLC 2700 Zanker Road, Suite 200 San Jose CA 95134

#### www.pulsesecure.net

© 2020 Pulse Secure, LLC. All rights reserved.

Pulse Secure and the Pulse Secure logo are trademarks of Pulse Secure, LLC in the United States. All other trademarks, service marks, registered trademarks, or registered service marks are the property of their respective owners.

Pulse Secure, LLC assumes no responsibility for any inaccuracies in this document. Pulse Secure, LLC reserves the right to change, modify, transfer, or otherwise revise this publication without notice.

#### Pulse One Cloud Release Notes

The information in this document is current as of the date on the title page.

#### END USER LICENSE AGREEMENT

The Pulse Secure product that is the subject of this technical documentation consists of (or is intended for use with) Pulse Secure software. Use of such software is subject to the terms and conditions of the End User License Agreement ("EULA") posted at <a href="http://www.pulsesecure.net/support/eula/">http://www.pulsesecure.net/support/eula/</a>. By downloading, installing or using such software, you agree to the terms and conditions of that EULA.

## Contents

| RELEASE NOTES                                      | 1 |
|----------------------------------------------------|---|
| Introduction                                       | 1 |
| Managed Appliance Versions Supporting This Release | 1 |
| New Features                                       | 2 |
| Problems Resolved in This Release                  | 2 |
| KNOWN ISSUES IN THIS RELEASE                       | 2 |
| Documentation                                      | 4 |
| Reporting Documentation Issues                     | 4 |
| Technical Support                                  | 4 |
| Revision History                                   | 4 |

## Release Notes

| • | Introduction                                       | 1 |
|---|----------------------------------------------------|---|
| • | Managed Appliance Versions Supporting This Release | 1 |
| • | New Features                                       | 2 |
| • | Problems Resolved in This Release                  | 2 |
| • | Known Issues in This Release                       | 2 |
| • | Documentation                                      | 4 |
| • | Technical Support                                  | 4 |
| • | Revision History                                   | 4 |

### Introduction

The Pulse One Cloud enables two capabilities:

- 1. Pulse One Cloud is a SaaS service that provides unified management of Pulse Connect Secure (PCS), Pulse Policy Secure (PPS) and Pulse Workspace devices, in a single easy-to-use console.
- 2. Pulse Workspace (PWS) Mobility Management: enterprise mobility management that support BYOD and corporate-owned devices while respecting user privacy and choice. It encrypts all data at rest, controls data sharing between enterprise apps, wipes corporate data without affecting personal information, and connects directly to the enterprise VPN.

These Release Notes highlight the features that have been added and the known issues in this release.

**Note:** If the information in the Release Notes differs from the information found in the online documentation set, please refer to the Release Notes as the source of the most accurate information.

## Managed Appliance Versions Supporting This Release

To use the new features introduced in this release of Pulse One Cloud, you will need to use newer versions of Pulse Connect Secure and Pulse Policy Secure, with the recommended minimum supported version numbers shown in the table below.

| Product                    | Recommended Version | Supported Versions |
|----------------------------|---------------------|--------------------|
| Pulse Connect Secure (PCS) | 9.1R2 or higher.    | 9.0R3.4 or higher. |
|                            |                     | 9.1R2 or higher.   |
| Pulse Policy Secure (PPS)  | 9.1R2 or higher.    | 9.0R3.2 or higher. |
|                            |                     | 9.1R2 or higher.   |

#### **New Features**

Not applicable.

### **Problems Resolved in This Release**

The following table lists issues that have been fixed and are resolved by upgrading to this release.

| Report Number                                                                                                    | Description |  |
|----------------------------------------------------------------------------------------------------|-------------|--|
| PRS-388276 Android Users unable to enroll in Pulse Workspace and failing with error "There was a error. Please obtain a new registration key and try again". |             |  |

#### Known Issues in This Release

The following table lists the Known issues in the current release..

| Report Number                                                                                                    | Description                                                                                                    |  |
|----------------------------------------------------------------------------------------------------|----------------------------------------------------------------------------------------------------|--|
| POP-2483                                                                                                    | The Group validation status is updated to "Invalid" if a group is added while the LDAP server is not available.                                                                                |  |
|                                                                                                    | Workaround: Manually initiate the verification process once the LDAP server is available again.                                                                                                |  |
| POP-3980                                                                                                    | The Pulse One domain UI does not accurately display a locked account.                                                                                                    |  |
| POP-4077                                                                                                    | The Publish operation fails when a Pulse One group contains appliances with different versions.                                                                                                |  |
| POP-5460 The 'Logins in Past 24 Hours' endpoint compliance widget in the 'Overall System Health' dashboard does not display the 'non-compliant reason' information correctly. After 24 hours, t data from the previous 24 may still be visible. |                                                                                                    |  |
| POP-5629                                                                                                    | Search for users based on LDAP group while adding a policy lists all users instead of just LDAP group policy users.                                                                            |  |
|                                                                                                    | Workaround: Save the policy and re-open the edit screen to see the changes.                                                                                                    |  |
| POP-6029                                                                                                    | Removed appliance names are no longer displayed in the appliance activities trail.                                                                                                    |  |
| POP-6166                                                                                                    | Send Logs does not upload logs on to the Pulse Workspace server.                                                                                                    |  |
|                                                                                                    | Workaround: Do send log using email address.                                                                                                    |  |
| POP-7559                                                                                                    | An admin user having a custom-defined role with delete privileges at the "User" level can edit/<br>delete admins with custom permissions higher than itself. That is, Super Admins, and so on. |  |
|                                                                                                    | <b>Workaround:</b> Do not give edit/delete privileges to custom roles with permissions lower than a Super Admin's unless specifically intended.                                                |  |
| POP-7860                                                                                                    | When the use of the time-range selector returns more than a 100 data points, the graph may not display correctly.                                                                              |  |
| POP-9228                                                                                                    | "Space name" is showing "Unregistered" even after the Space state is up-to-date.                                                                                                    |  |
|                                                                                                    | Workaround: If the admin refreshes the Workspace page, Space name will show correctly.                                                                                                    |  |

| Report Number                                                                           | Description                                                                                                    |
|-----------------------------------------------------------------------------------------|----------------------------------------------------------------------------------------------------|
| POP-9234                                                                                | Applying a group config to the non-leading node of an AA cluster target or to the passive node of an AP cluster target, causes the group to remain in an infinite publishing state. |
|                                                                                         | <b>Workaround:</b> Click to 'Apply Group Config' on the leader or the Active node of the target cluster.<br>This should automatically get the group back into sync once complete.   |
| POP-9337                                                                                | A group that has no target appliance may sometimes go into an unknown state.                                                                                                    |
|                                                                                         | <b>Workaround:</b> Make changes to the configuration of the master appliance. This should trigger a re-render and update the status of the group to 'In-sync'.                      |
| POP-10189                                                                               | Appliance groups sometimes display continual rendering state after an upgrade from Pulse One 2.0.1649 to Pulse One 2.0.1834.                                                        |
|                                                                                         | Workaround: Remove appliance from the associated group(s) and add back.                                                                                                    |
| POP-10194                                                                               | After performing "Verify Group" for LDAP users, a new policy is not pushed in client.                                                                                               |
|                                                                                         | <b>Workaround:</b> Refresh the policy from the client or push the workspace in the server to update the newly added group policy.                                                   |
| POP-10861                                                                               | Apps are not installed on BYOD device that use Google Accounts method if "Enforce EMM policies on Android devices" is enabled in the Google Admin console.                          |
| POP-11926 After issuing a Full Device Wipe, the UI does not show the Space state info.  |                                                                                                    |
| POP-11979                                                                               | The Pulse Client "Workspace Apps" page is stuck (and displays "Error Occurred") for a long time after Corporate-Owned Provisioning is completed.                                    |
| POP-11991 After issuing "Wipe Workspace", an error appears if the profile has been remo |                                                                                                    |
| POP-12399                                                                               | After Volume Purchase Program (VPP) apps are installed on an iOS device, it could take up to 45 mins for the license count to be updated to reflect the app usage.                  |
| POP-12775                                                                               | When an admin enters an incorrect location API key, the location map displays no image or visible errors.                                                                           |
| POP-12789                                                                               | Lost Mode options are not hidden for Unsupervised devices.                                                                                                    |
| POP-12835                                                                               | Even after the workspace is wiped, Space Actions show "Force Update Cert" button as highlighted. It should be grayed out.                                                           |
| POP-13225                                                                               | Certificate Based authentication for ActiveSync does not work a certificate generated by the PWS in-built CA Server is used. This affects both iOS and Android devices.             |
|                                                                                         | <b>Workaround:</b> Use an external PKI Server for generating ActiveSync certificate using SCEP or CAWE.                                                                             |
| POP-13350                                                                               | Policy publish button is not enabled when OnDemand rules are configured.                                                                                                    |
|                                                                                         | <b>Workaround:</b> After configuring the VPN On-Demand rules, again toggle the VPN OnDemand 'Enabled' property and then publish the policy.                                         |
| POP-13363                                                                               | After deleting all the rules/criteria/action parameters, Selected value is still showing '1'.                                                                                       |
| POP-13777                                                                               | Workspace device UI should add the ability to display the enrolled workspace as Managed client or Managed Device.                                                                   |
| POP-13839                                                                               | In the Google App search window, each page does not consistently show ten apps in the search results.                                                                               |

| Report Number                                                                              | Description                                                                                                    |
|--------------------------------------------------------------------------------------------|----------------------------------------------------------------------------------------------------|
| POP-13851                                                                                  | Even after supporting pagination for Google App search and removing duplicate search results,<br>I.T. admins cannot search and add the required apps to the App Catalog.              |
|                                                                                            | <b>Workaround:</b> Add the Android apps directly from the Google Play after logging in using the AFW registration account.                                                            |
| POP-13932 For a custom-created policy, web clips present in the Global policy are not show |                                                                                                    |
|                                                                                            | Workaround: Configure the Web clips in the custom policy also.                                                                                                    |
| POP-14009                                                                                  | When trying to create a config group with a name which already exists, the displayed error message blocks the 'Finish' and 'Previous' buttons in the "Create Appliance Group" dialog. |
|                                                                                            | <b>Workaround:</b> Either click the browser refresh button, or click on another section of the "Create Appliance Group" dialog box.                                                   |

#### Documentation

Pulse Secure documentation is available at https://www.pulsesecure.net/techpubs.

For policy reasons, security issues are not normally mentioned in release notes. To find more information about our security advisories, see the security advisory page on the Pulse Secure website.

#### **Reporting Documentation Issues**

To report any errors or inaccuracies in Pulse Secure technical documentation, or to make suggestions for future improvement, please send your comments to: **techpubs-comments@pulsesecure.net**. Include a full description of your issue or suggestion and the document(s) to which it relates.

## **Technical Support**

For additional information or assistance, contact Pulse Secure Global Support Center (PSGSC):

- https://support.pulsesecure.net
- support@pulsesecure.net
- Call 1-844-751-7629 (toll-free USA)

For technical support resources, browse the Pulse Secure Technical Support website https://support.pulsesecure.net.

### **Revision History**

The following table lists the revision history for this document.

| Revision | Revision Date    | Description                                   |
|----------|------------------|-----------------------------------------------|
| 1.0      | 28 February 2020 | First release.                                |
| 1.1      | 11 March 2020    | Supported managed appliance versions updated. |